# Hardware Installation Guide Guide d'installation du matériel Guía de instalación de hardware

To start using your NVR, you need the following:

- 1. A high-definition TV capable of displaying 720p, 1080p or 4K video.
- 2. A router with a broadband internet connection.
- 3. A mobile device (Android or iOS) to download the mobile app.

### Español

Para comenzar a utilizar el NVR, necesita lo siguiente:

1. Un televisor de alta definición capaz de mostrar vídeo de 720p, 1080p o 4K.

2. Un enrutador con una conexión de Internet de banda ancha.

3. Un dispositivo móvil (Android o iOS) para descargar la aplicación.

### Français

Pour commencer à utiliser votre NVR, vous avez besoin des éléments suivants:

1. Un téléviseur haute définition capable d'afficher des vidéos 720p, 1080p ou 4K.

2. Un routeur avec une connexion internet à large bande.

3. Un appareil mobile (Android ou iOS) pour télécharger l'application.

QH\_4\_8CH\_NVW650\_600CMBGL | © Swann 2023

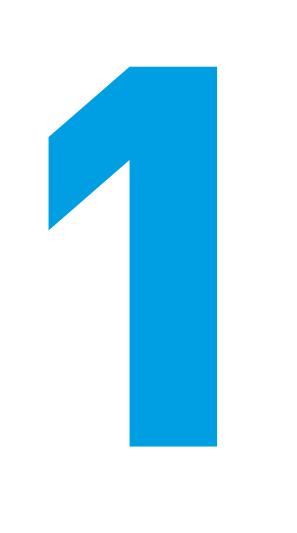

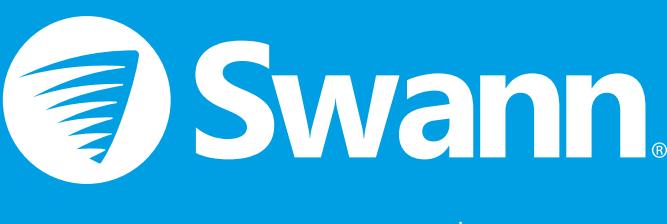

This installation guide will assist you in getting your NVR up and running as soon as possible. To make sure nothing was damaged during shipping, we recommend that you connect everything and try it before you do a permanent installation.

Español: Esta guía le ayudará a conseguir su NVR funcionando tan pronto como sea posible. Para asegurarse de que nada se dañó durante el envío, le recomendamos que conecte todo y lo pruebe antes de realizar una instalación permanente.

Français: Ce guide vous aidera à mettre votre NVR en marche dès que possible. Pour s'assurer que rien n'a été endommagé pendant l'expédition, nous vous recommandons de tout connecter pour essayer avant de faire une installation permanente.

> Red: Your NVR is connected to your home network either wired (Ethernet) or via Wi-Fi.

## Step/Paso/Étape: 1

### Status LEDs

**Green:** Your NVR has power.

**Blue:** Your NVR has a storage device.

Attention: Inserting the battery will power your NVR, so we recommend that you do this once the initial setup has been completed in this quick start guide. It can also be used as backup power (up to five hours) in case of a power outage.

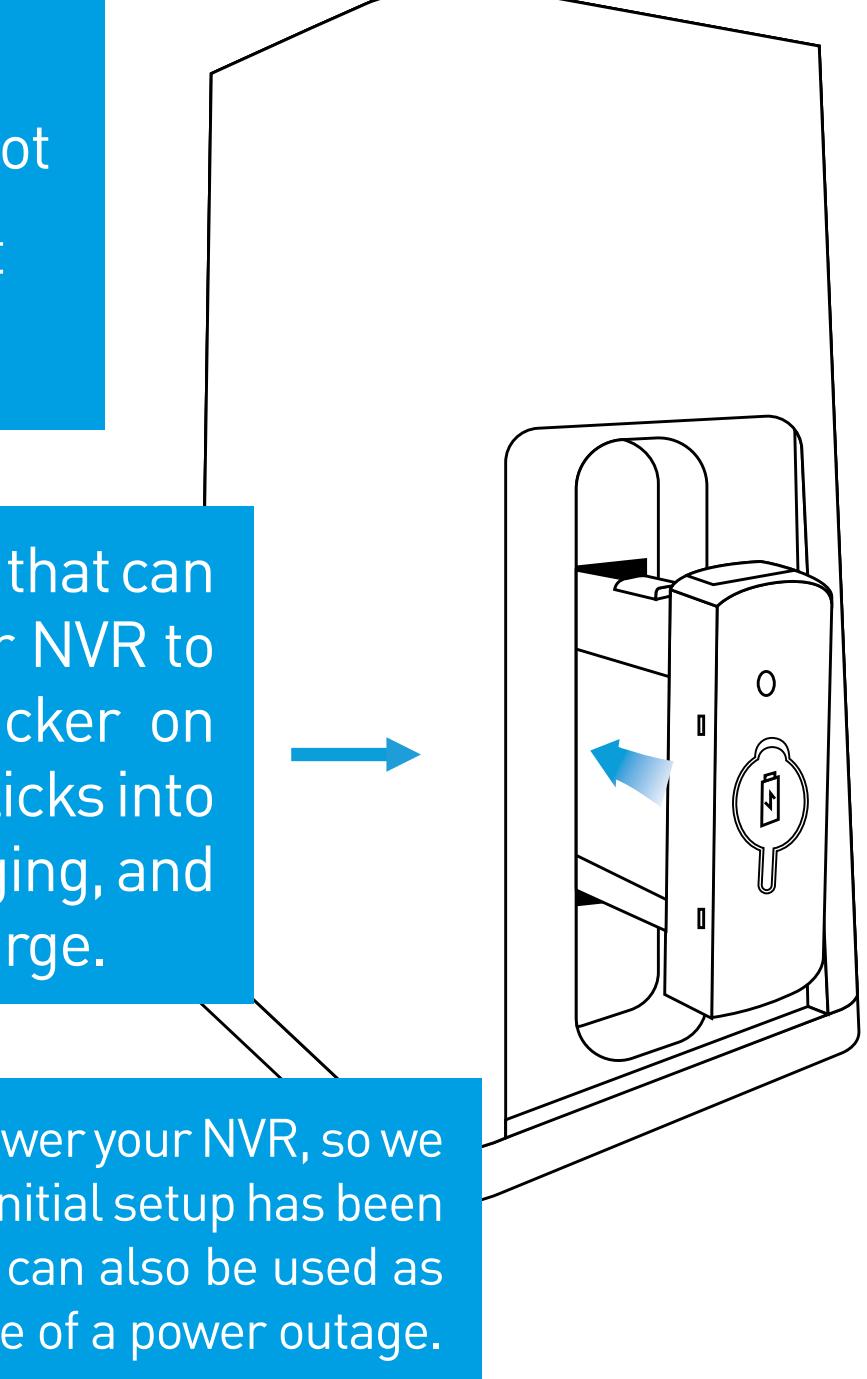

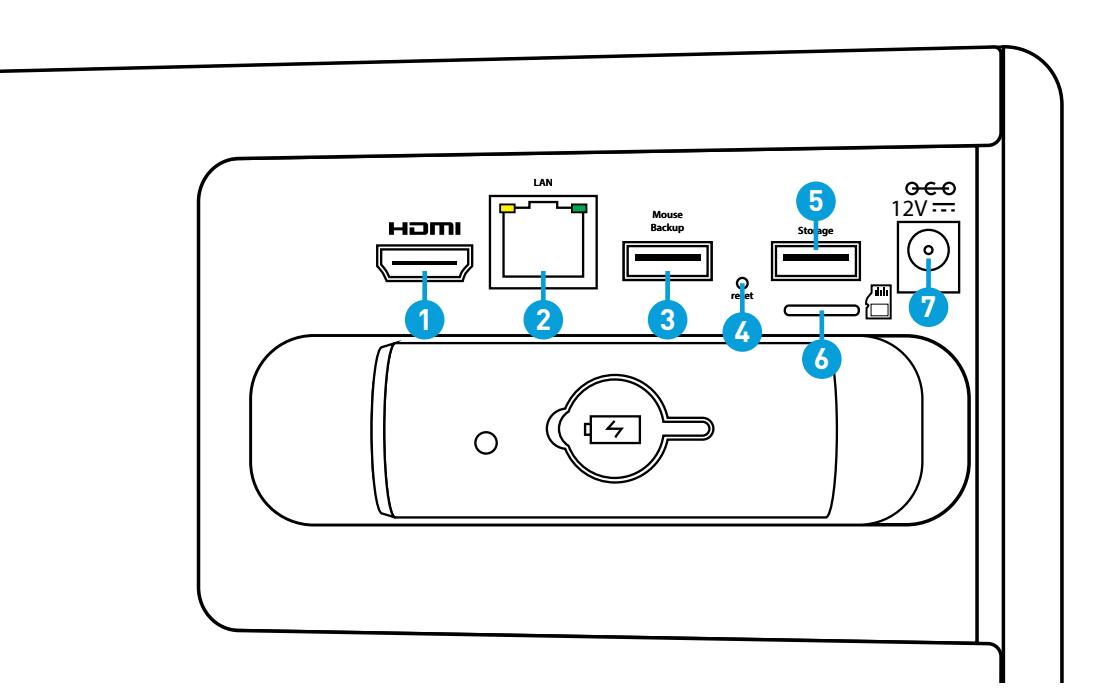

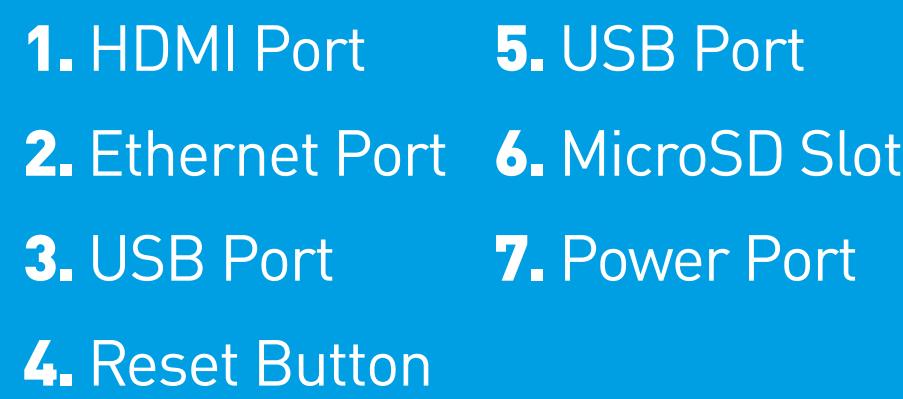

An additional battery is included that can be inserted into the rear of your NVR to charge. Remove the safety sticker on the battery and insert it until it clicks into place. A red LED indicates charging, and a green LED indicates a full charge.

**1. HDMI Port:** Connect this to your TV with an HDMI input (HDMI cable supplied).

**2. Ethernet Port:** Connect this to your router so your NVR can connect to the internet (Ethernet cable supplied). Your NVR can also connect to your Wi-Fi to gain internet access.

**3. USB Port:** Connect a USB flash drive to copy recorded events and to perform a firmware upgrade. You can also connect the mouse here.

4. Reset Button: This will restore your NVR and reset all saved changes to the settings available. The storage device will be formatted as well, removing any recorded events:

**5. USB Port (Storage):** Connect the mouse here. It can also be used to connect a semi-permanent storage device (USB flash drive or portable USB hard drive) to record events to that device.

**6: MicroSD Slot:** If your NVR does not include an internal storage device (hard drive), you can insert a MicroSD card

- Using a paper clip or pin, carefully insert this into the port marked "reset". Press and hold until you hear four beeps, then release.
- After a short moment, a message will appear on-screen, and your NVR will reboot. After booting, the Startup Wizard will appear on-screen.
- or fatal injuries within 2 hours
- of children
- medical attention

into the slot to record events to that device. The symbol next to the slot indicates how the card is inserted.

## Step/Paso/Étape: 2

### Battery Safety Information

# **BATTERY**

• If swallowed, a lithium coin cell battery can cause severe

• The battery is hazardous if swallowed, keep out of reach

• If you think the battery may have been swallowed or placed inside any part of the body, seek immediate

### FCC Warning Statement

This device complies with part 15 of the FCC Rules. Operation is subject to the following two conditions: (1) This device may not cause harmful interference and (2) this device must accept any interference received, including interference that may cause undesired operation.

**7. Power Port:** Connect the 12V power adapter here.

**WARNING! THIS PRODUCT CONTAINS A COIN CELL** 

## Step/Paso/Étape: 3

1. Cargue la batería con el cable USB incluido. Siga la ilustración de la izquierda para la conexión (adaptador de corriente no incluido). Cargue la batería durante unos 30 minutos y, a continuación, desconéctela.

3. La cámara se emparejará automáticamente con su NVR. Deje la antena en posición vertical para la mejor recepción. Retire la película de la lente de la cámara.

2. Inserte la batería en la cámara (escuchará un clic). Después de un breve momento, escuchará un pitido.

2. Insérez la batterie dans l'appareil photo (vous entendrez un clic). Après un court moment, vous entendrez un bip sonore.

### Français

1. Chargez la batterie avec le câble USB inclus. Suivez l'illustration de gauche pour la connexion (adaptateur secteur non inclus). Chargez la batterie pendant environ 30 minutes, puis débranchez-la.

**3.** The camera will automatically pair with your NVR. Leave the antenna in a vertical position for the best reception. Remove the plastic film from the camera's lens.

### **Español**

3. L'appareil photo sera jumelé avec votre NVR. Laissez l'antenne en position verticale pour la meilleure réception. Retirez le film de l'objectif de l'appareil photo.

1. Charge the battery with the included USB cable. Follow the illustration above for connection (power adapter not included). Charge the battery for about 30 mins, then disconnect.

2. Insert the battery into the camera (it will click into place). After a short moment, you will hear a beep sound.

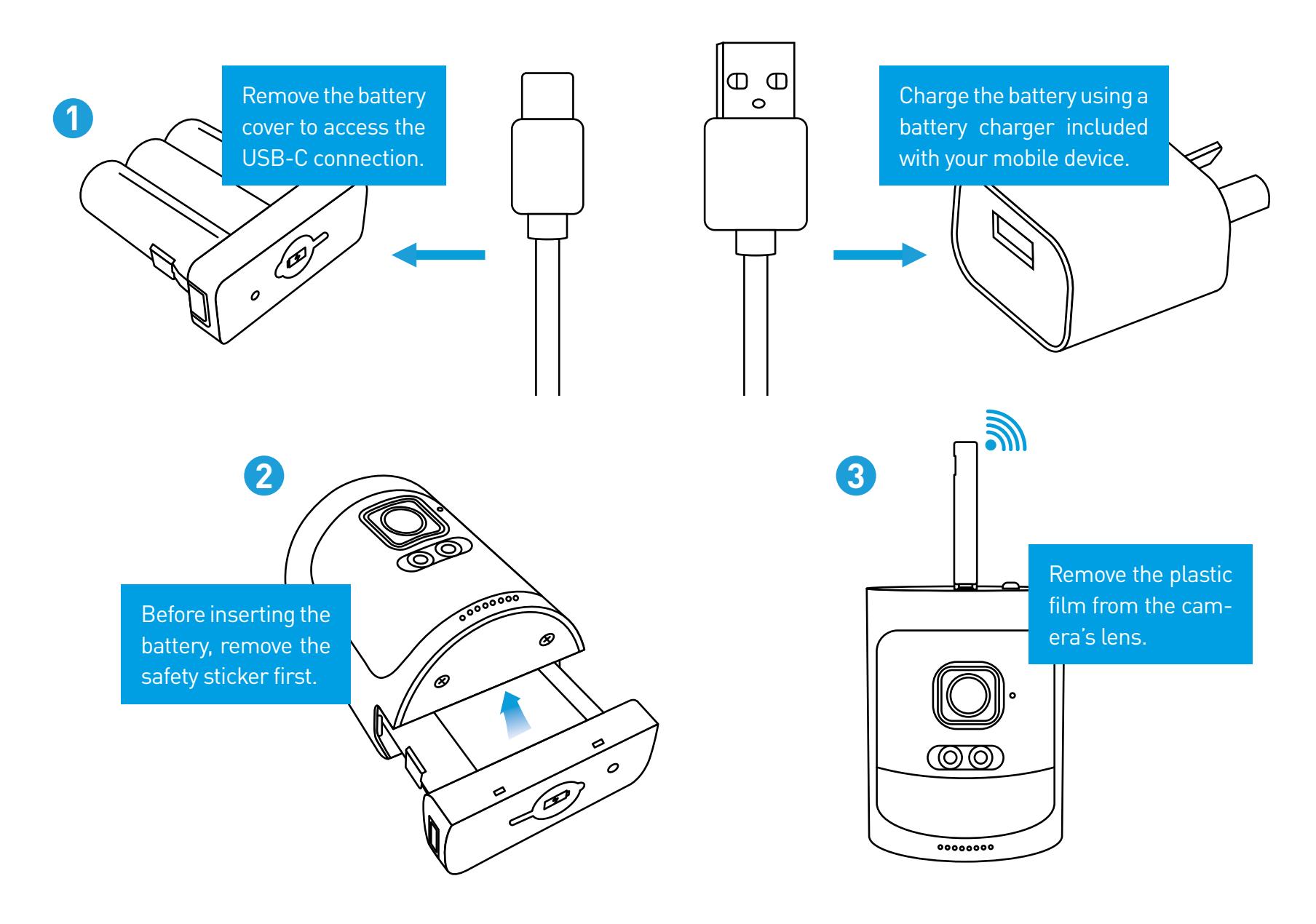

Connect to your Home Network: Connect the supplied Ethernet cable to the Ethernet port (1) on your NVR, then connect the other end to a spare port (2) on your router or Wi-Fi access point. For a Wi-Fi connection, you can skip this step.

Conéctese a su red: Conecte el cable Ethernet suministrado al puerto Ethernet (1) en su NVR y luego conecte el otro extremo a un puerto de repuesto (2) en su router. No proceda al siguiente paso hasta que esto se haga.

Connexion à votre réseau: Branchez le câble Ethernet fourni au port Ethernet (1) de votre NVR, puis branchez l'autre extrémité à un port de secours (2) sur votre routeur. Ne passez pas à l'étape suivante jusqu'à ce que cela soit fait.

> Attention: If you would like to connect your NVR wirelessly to your Wi-Fi access point, you can skip this step.

> À l'attention de: Si vous souhaitez connecter votre NVR sans fil à votre point d'accès Wi-Fi, ignorez cette étape.

## Step/Paso/Étape: 4

Atención: Si desea conectar su NVR de forma inalámbrica a su punto de acceso Wi-Fi, omita este paso.

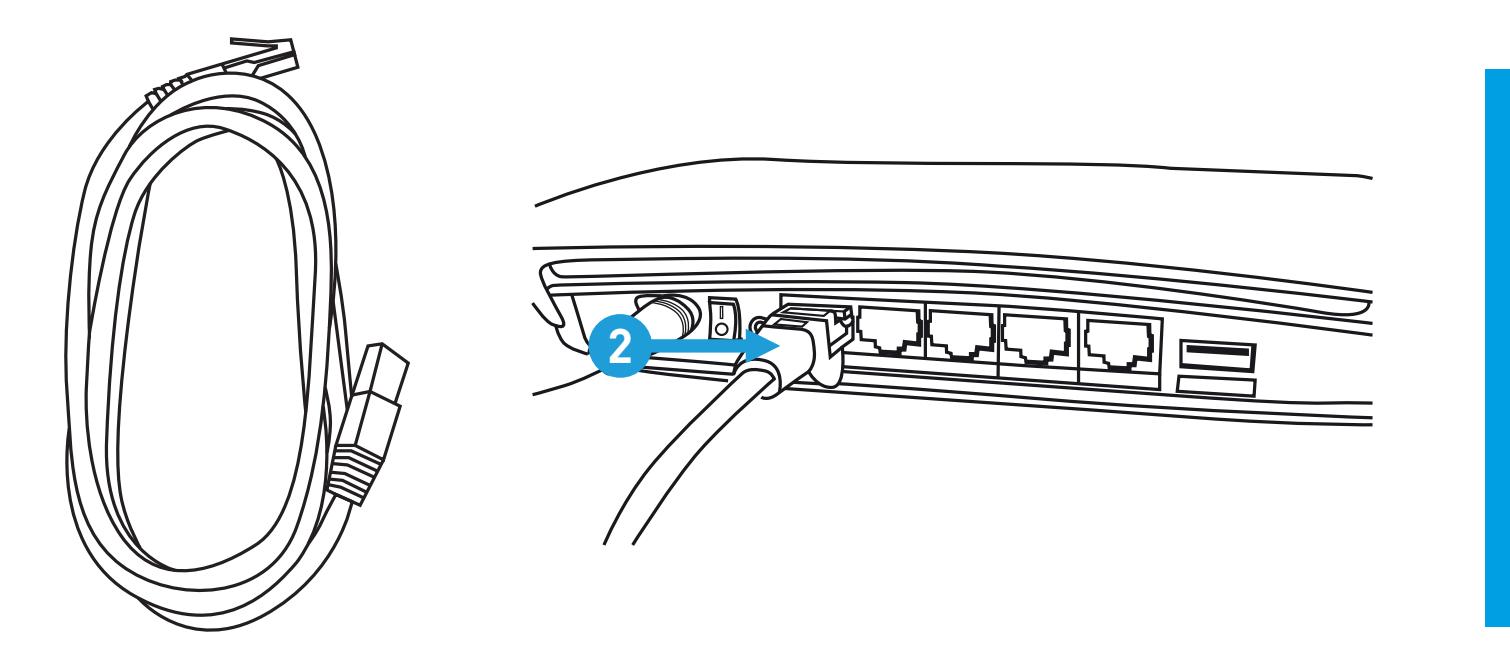

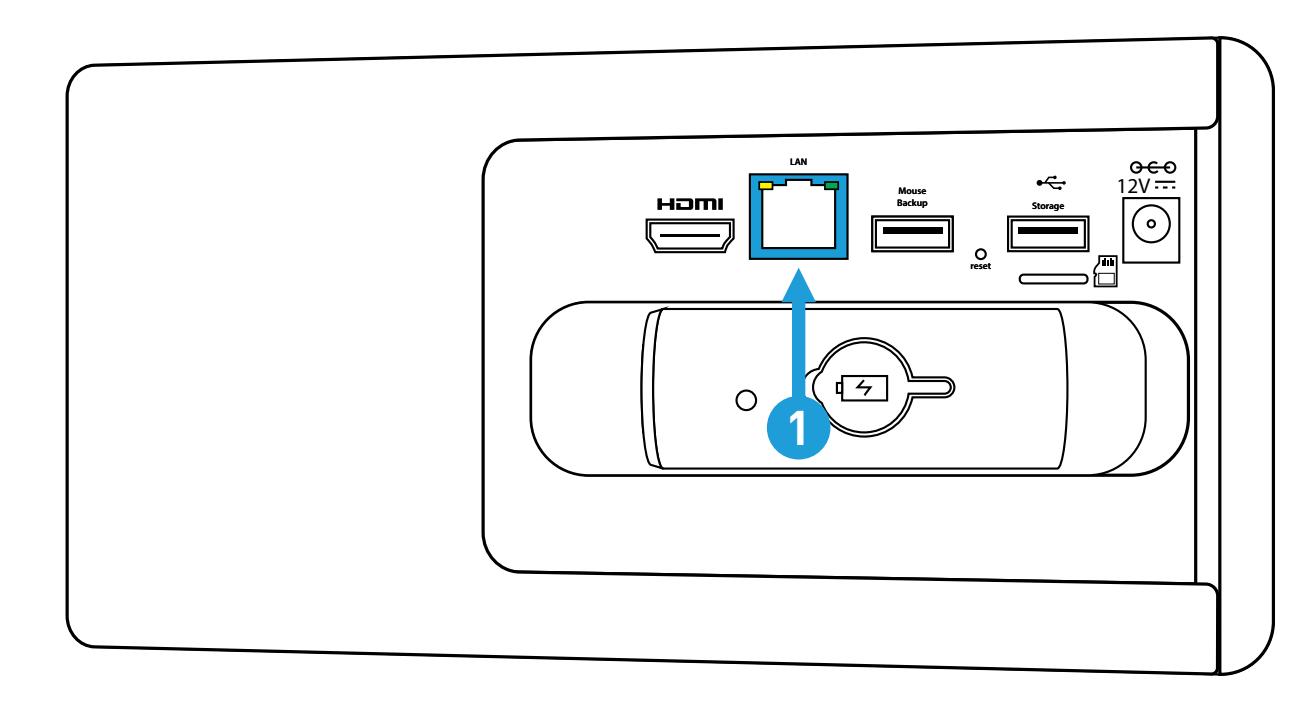

**Connect your Mouse:** Connect the supplied mouse (1) to the USB port (2) closest to the power input. To copy events and to perform a firmware upgrade, connect a USB flash drive (not supplied) to the other port.

Conecte el ratón: Conecte el ratón suministrado (1) al puerto USB (2) más cercano a la entrada de alimentación. Para copiar eventos y realizar una actualización de firmware, conecte una unidad flash USB (no suministrada) al otro puerto.

Connectez votre souris: Branchez la souris fournie (1) au port USB (2) le plus proche de l'entrée d'alimentation. Pour copier des événements et effectuer une mise à niveau du microprogramme, connectez une clé USB à l'autre port.

## Step/Paso/Étape: 5

Compatible with USB flash

flash USB de hasta 128 GB.

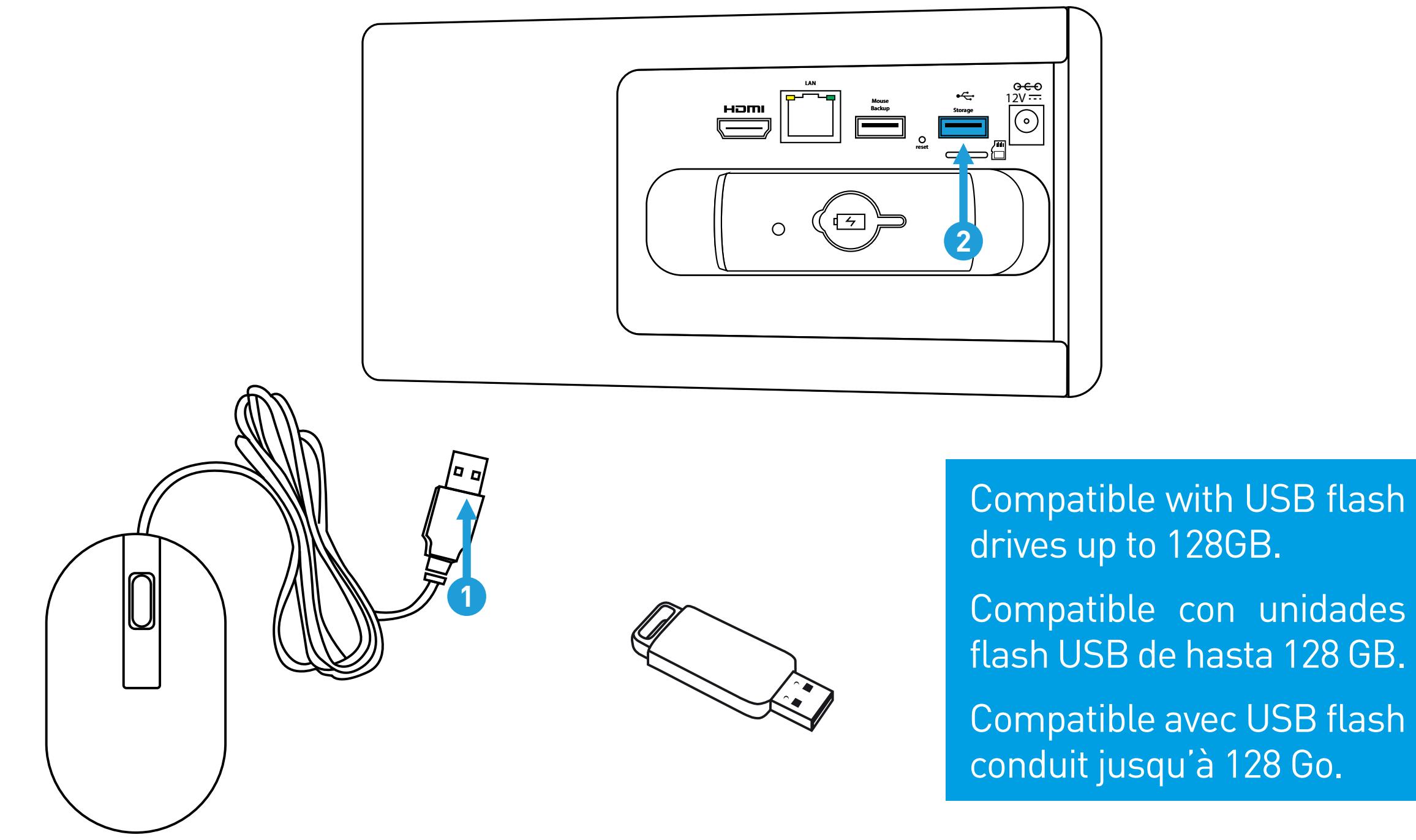

Compatible avec USB flash

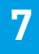

Connect to your TV: Connect the supplied HDMI cable to the HDMI port (1), then connect the other end to a spare HDMI input (2) on your TV. Press the appropriate button on your TV's remote to select the HDMI input.

Conéctese a su televisor: Conecte el cable HDMI al puerto HDMI (1) y, a continuación, conecte el otro extremo a una entrada HDMI (2) del televisor. Presione el botón apropiado en su control remoto para seleccionar la entrada HDMI.

Connectez-vous à votre téléviseur: Connectez le câble HDMI au port HDMI (1), puis connectez l'autre extrémité à une entrée HDMI (2) sur votre téléviseur. Appuyez sur le bouton A /V de votre télécommande pour sélectionner l'entrée HDMI.

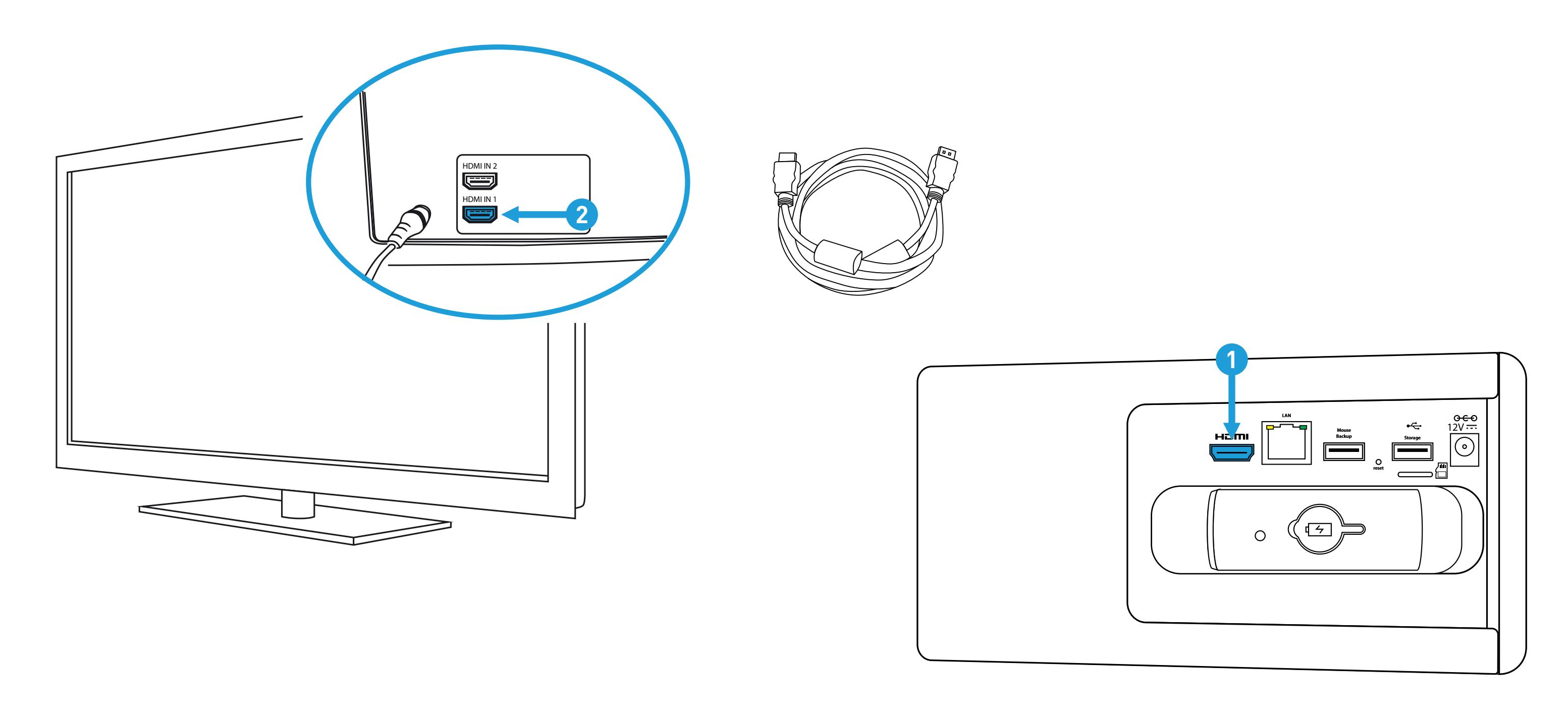

- 
- 
- 

## Step/Paso/Étape: 6

**Connect your Power Adapter:** Connect the supplied power adapter's power connection (1) to the power input (2) on your NVR first. Connect the power adapter to a power outlet to supply power.

Branchez votre adaptateur d'alimentation: Branchez l'adaptateur d'alimentation (1) à l'entrée d'alimentation (2) de votre NVR, puis branchez le bloc d'alimentation à une prise de courant.

Conecte el adaptador de corriente: Conecte la conexión de alimentación del adaptador de alimentación (1) a la entrada de alimentación (2) en su NVR primero y luego conecte el adaptador de corriente a una toma de corriente.

The Startup Wizard will be displayed. Follow the Startup Wizard Quick Start Guide (red-colored guide) to configure your NVR. Siga la Guía de inicio rápido del Asistente de inicio (guía de color rojo) para configurar su NVR.

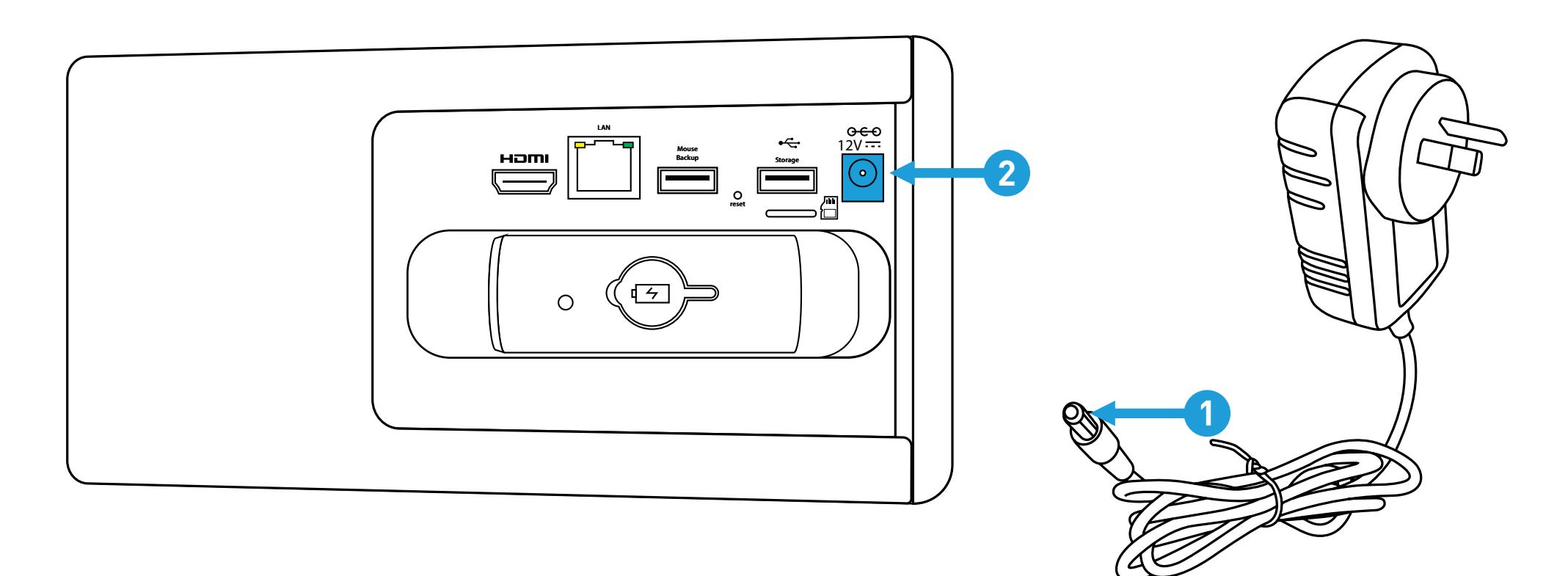

Suivez le Guide de démarrage rapide de l'Assistant Démarrage (guide de couleur rouge) pour configurer votre NVR.

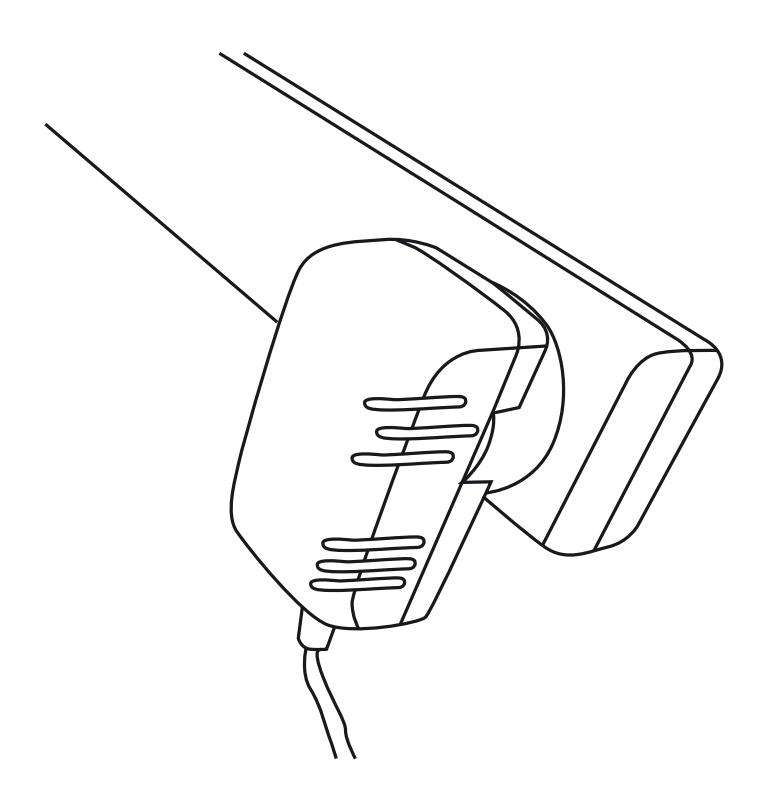

## Step/Paso/Étape: 7